# git Tutorial

#### Nicola Chiapolini

Physik-Institut University of Zurich

June 25, 2018

Based on talk by Emanuele Olivetti https://github.com/emanuele/introduction\_to\_Git

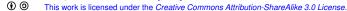

#### Motivation to use Version Control

single+local

#### Problem 1

"Help! my code worked yesterday, but I can't recall what I changed."

- track modifications
- access old version

#### Problem 2

"We would like to work together, but we don't know how!"

- concurrent editing
- merging
- development versions

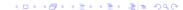

#### Outline

#### Introduction

Single developer + local repository

Demo/Exercise: single+local

Multiple developers + remote central repository

Demo/Exercise: multi+remote/central

Behind the Scenes

### Outline

#### Introduction

Single developer + local repository

Demo/Exercise: single+local

Multiple developers + remote central repository

Demo/Exercise: multi+remote/central

Behind the Scenes

# Survey: Version Control

- ► Q1: Have you heard about *version control*?
- Q2: Do you use a version control software (cvs, svn, hg, bzr, git)?
- Q3: How much experience do you have with git?

# Survey: Version Control

- Q1: Have you heard about version control?
- ▶ Q2: Do you use a version control software (cvs, svn, hg, bzr, git)?
- Q3: How much experience do you have with git?

# Survey: Version Control

- Q1: Have you heard about version control?
- Q2: Do you use a version control software (cvs, svn, hg, bzr, git)?
- ▶ Q3: How much experience do you have with git?

# Uses for git

- "Version control is a system that records changes to a file or set of files over time so that you can recall specific versions later."
- https://git-scm.com/book
  - checkpoints/backups/releases
  - document developer effort
  - collaboration across the globe
  - for anything that's text
    - code
    - thesis/papers
    - system config files (vcsh)
  - ... and everything else ("gitify your life", git-annex)

Introduction single+local multi+remote/central Behind the Scenes

#### **Version Control: Local**

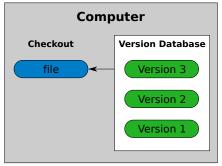

checkout working directory version database repository

There is always only one version of a file present in the working directory. Version Control allows you to change that file to different versions stored in the repository.

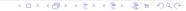

#### **Version Control: Central**

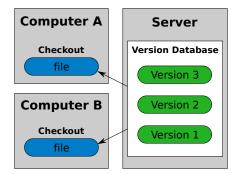

#### Version Control: Distributed

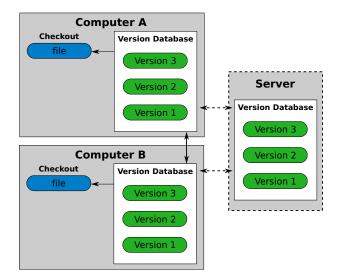

Behind the Scenes

Introduction

# git: Help

```
usage: git [...]
           <command> [<args>]
```

These are common Git commands used in various situations:

```
[...]
```

'git help -a' and 'git help -g' list available subcommands and some concept guides. See 'git help <command>' or 'git help <concept>' to read about a specific subcommand or concept.

#### The Glossary

git help glossary explains many words that might be puzzling to new users..

Behind the Scenes

# git: Introduce yourself

git config --global user.name "Nicola Chiapolini"

git config --global user.email "nchiapol@physik.uzh.ch"

### Outline

#### Introduction

#### Single developer + local repository

Demo/Exercise: single+local

#### Multiple developers + remote central repository

Demo/Exercise: multi+remote/central

Behind the Scenes

Behind the Scenes

single+local

## single+local: Init

git init

- Creates an empty git repository.
- Creates the git directory: .git/
- Your prompt may change. (If you added \$(\_\_git\_ps1))

working directory

staging area

master

does not change your files

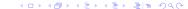

Behind the Scenes

### single+local: Init

git init

Creates an empty git repository.

single+local

- Creates the git directory: .git/
- Your prompt may change. (If you added \$(\_\_git\_ps1))

working directory

staging area

master

does not change your files

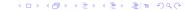

single+local

multi+remote/central

Behind the Scenes

## single+local: Add

git add file1 [file2 ...]

- Adds new files to be tracked by git
- Adds changes from working dir for next commit (Confusion!)
- ▶ DOES NOT add info on file permissions other than exec/noexec
- ▶ DOES NOT add directories *per se*.

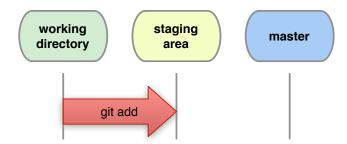

Introduction single+local multi+remote/central Behind the Scenes

# single+local: Commit

git commit [-m "Commit message."]

Records changes from the staging area to master.

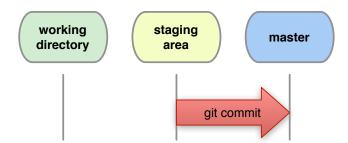

single+local

multi+remote/central

Behind the Scenes

### single+local: Direct Commit

git commit file1 file2 [-m "Commit message."]

Records all changes of file1, file2 from working dir and staging area to master.

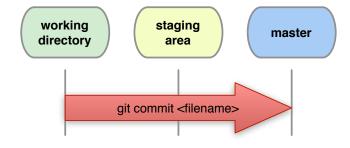

git commit -a[m "Commit message."]

Records all changes in working dir and staging area, Be Careful!

# single+local: Diff

Shows changes between working directory and staging area

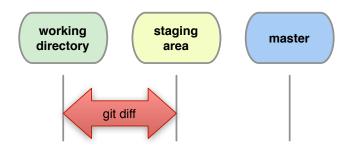

Behind the Scenes

# single+local: Diff Staged

#### How do I see what is staged?

git diff --staged shows differences between staging area and last commit.

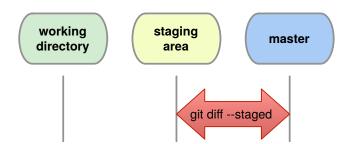

## single+local: Commit History

git log [--oneline] [--patch] [--graph] [file|branch]

Shows the history of a file or branch.

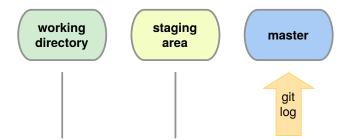

# single+local: Old Changes

```
git diff <commit A> <commit B>
    git show <commit>
```

Shows the changes stored in commits.

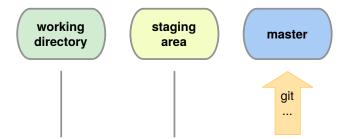

single+local

multi+remote/central

Behind the Scenes

### single+local: Graphic Logs

qgit (or gitg or ...)

#### GUI to browse the git repository.

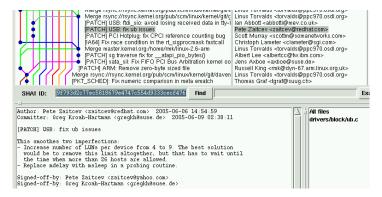

# single+local: Changing Version

git checkout <file|commit>

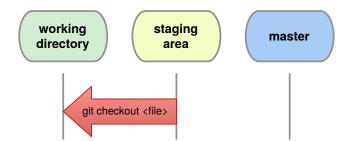

# single+local: Changing Version

git checkout <file|commit>

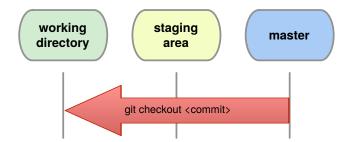

single+local

multi+remote/central

Behind the Scenes

# single+local: Changing Version

git checkout <commit> -- <file>

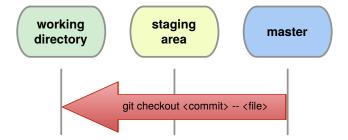

Warning: The old file is immediately staged for the next commit.

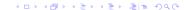

# single+local: (Re)move.

Warning: whenever you want to remove, move or rename a tracked file use git:

```
git rm <filename>
```

git mv <oldname> <newname>

Remember to commit these changes!

```
git commit -m "File (re)moved."
```

### Outline

#### Introduction

Single developer + local repository Demo/Exercise: single+local

Multiple developers + remote central repository Demo/Exercise: multi+remote/central

Behind the Scenes

## Outline

#### Introduction

Single developer + local repository

Demo/Exercise: single+local

Multiple developers + remote central repository

Demo/Exercise: multi+remote/central

Behind the Scenes

# multi+remote/central: Setup

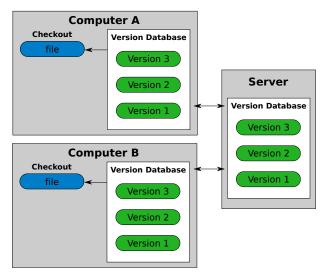

#### multi+remote/central: Clone

git clone <URL>

Creates two local copies of the whole remote repository.

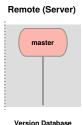

#### Hint

git remote -v shows **name** and URL of the remote repository.

Behind the Scenes

#### multi+remote/central: Clone

git clone <URL>

Creates two local copies of the whole remote repository.

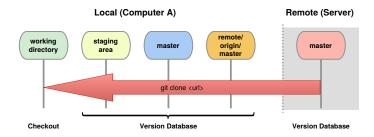

#### Hint

git remote -v shows **name** and URL of the remote repository.

#### multi+remote/central: Commands

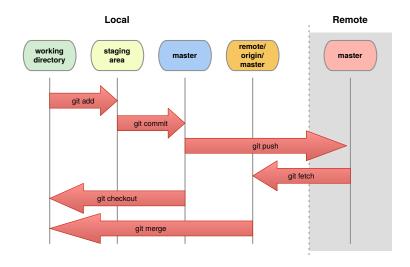

#### multi+remote/central: Fetch

#### git fetch

- Updates origin master from remote master
- local master, staging area and working dir not changed

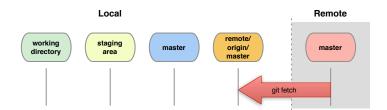

# multi+remote/central: Merge

git merge

- combines changes from both sources
- Warning: can generate conflicts!

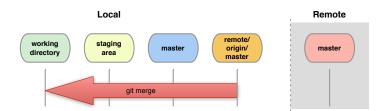

git fetch + git merge = git pull

#### multi+remote/central: Conflicts

#### Conflict!

```
<<<<<< yours:sample.txt
Conflict resolution is hard;
let's go shopping.
======
Git makes conflict resolution easy.
>>>>> theirs:sample.txt
...
```

# multi+remote/central: Resolving Conflicts

1. See where conflicts are:

- Edit conflicting lines.
- 3. Add changes to the staging area:

```
git add file1 [...]
```

Commit changes:

```
git commit -m "Conflicts solved."
```

#### multi+remote/central: Push

git push

- Updates remote master.
- Requires fetch+merge first.

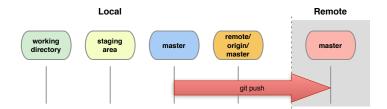

### **Outline**

Introduction

Single developer + local repository Demo/Exercise: single+local

Multiple developers + remote central repository Demo/Exercise: multi+remote/central

Behind the Scenes

### **Lessons Learned**

- pushing to a central server can be promlematic
  - ightarrow a setup where everybody pulls can help here
- be careful, what you commit (no git add \*)

single+local

multi+remote/central

Behind the Scenes

# Reference: Setting up a central remote repository.

#### access to repository via ssh

#### On remote server create bare+shared repository:

- mkdir newproject
- set up proper group permissions: chmod g+rws newproject
- cd newproject
- git --bare init --shared=group

#### Everybody clones:

git clone ssh://remote.example.com/path/newproject

3 .....

# Outline

#### Introduction

Single developer + local repository

Demo/Exercise: single+local

Multiple developers + remote central repository

Demo/Exercise: multi+remote/central

Behind the Scenes

# Behind the Scenes: Setup

```
git init; git add [...]; git commit -m "A: init"
```

а

working dir

staging area

master

# Behind the Scenes: Setup

```
git init; git add [...]; git commit -m "A: init"
```

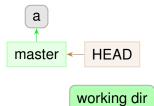

staging area

master

# Behind the Scenes: Setup

git commit -am "B"

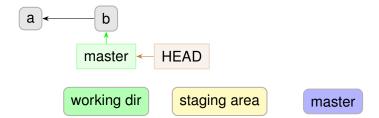

# Behind the Scenes: Setup

git commit -am "C"

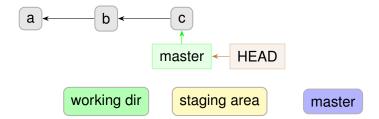

Introduction single+local multi+remote/central Behind the Scenes

### Behind the Scenes: Branches

git branch devel

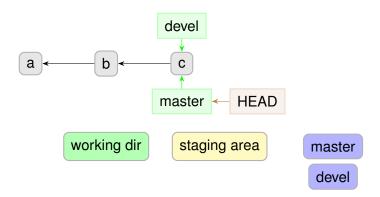

Introduction single+loca

multi+remote/central

Behind the Scenes

### Behind the Scenes: Branches

git checkout devel

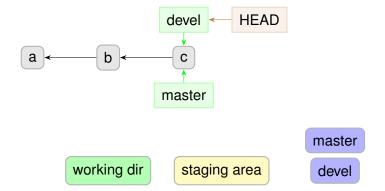

### Behind the Scenes: Branches

git commit -am "D"

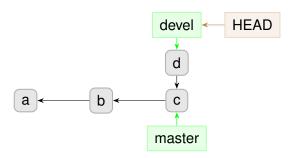

working dir

staging area

master

devel

### Behind the Scenes: Branches

git commit -am "E"

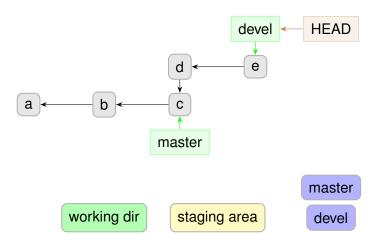

### Behind the Scenes: Branches

git checkout master

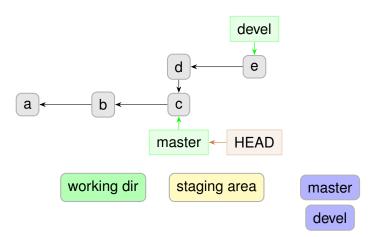

### Behind the Scenes: Branches

git commit -am "F"

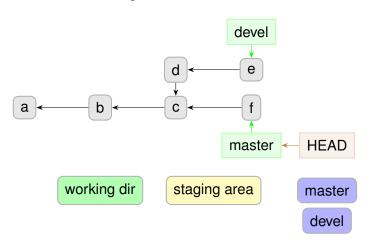

Introduction

single+local

multi+remote/central

### Behind the Scenes: Branches

git merge devel

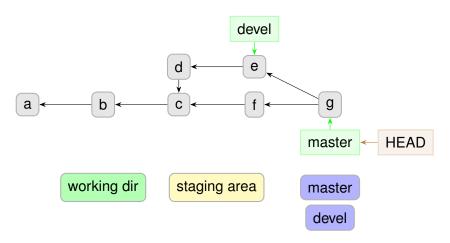

# Behind the Scenes: Setup

git commit -am "C"

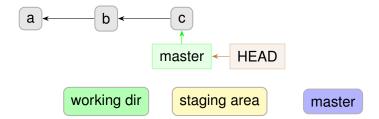

# Behind the Scenes: Tags

git tag [-m "my message"] v1.0

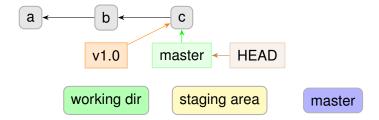

Introduction

# Behind the Scenes: Tags

git commit -am "H"

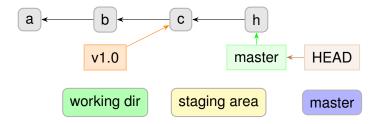

Introduction single+local multi+remote/central Behind the Scenes

# Behind the Scenes: Tags

git commit -am "H"

to share tags: git push origin <tag> or git push --tags

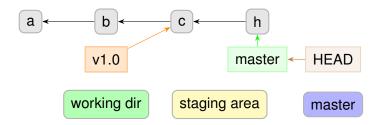

Introduction

single+local

multi+remote/central

### Behind the Scenes: Detached HEAD

git checkout b

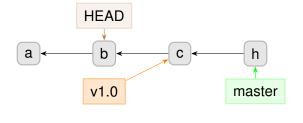

working dir

staging area

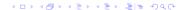

master

single+local

multi+remote/central

Behind the Scenes

### Behind the Scenes: Detached HEAD

git commit -am "J"

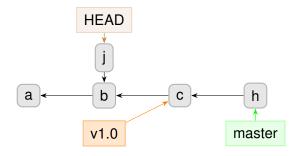

master

working dir

staging area

Introduction

single+loca

e/central

### Behind the Scenes: Detached HEAD

git commit -am "K"

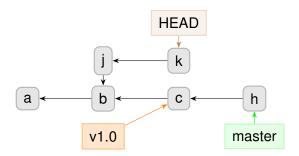

master

working dir

staging area

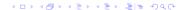

Introduction single+local multi+remote/central Behind the Scenes

#### Behind the Scenes: Detached HEAD

git checkout master

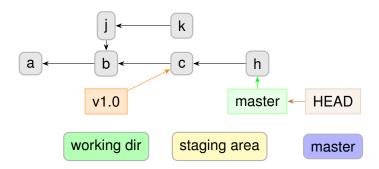

Introduction

single+loca

e/central

### Behind the Scenes: Detached HEAD

git commit -am "K"

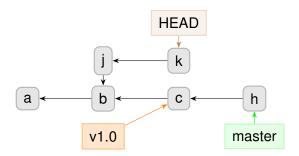

master

working dir

staging area

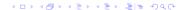

### Behind the Scenes: Detached HEAD

git checkout -b devel

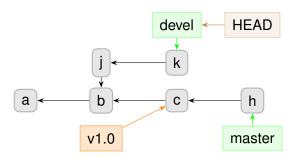

working dir

staging area

master

devel

### Behind the Scenes: Detached HEAD

git checkout master

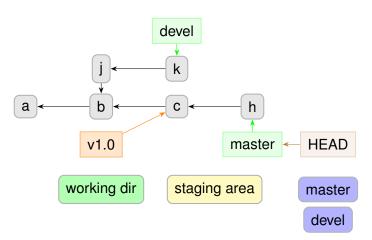

# Questions?

#### Understanding how git works:

- git foundations, by Matthew Brett: http://matthew-brett.github.io/pydagogue/foundation.html
- ► The git parable, by Tom Preston-Werner: http: //tom.preston-werner.com/2009/05/19/the-git-parable.html

#### **Excellent guides:**

- "Pro Git" book: https://git-scm.com/book/en/v2 (FREE)
- ▶ git magic: http://www-cs-students.stanford.edu/~blynn/gitmagic/

#### Behind the Scenes: Rebase

git checkout devel

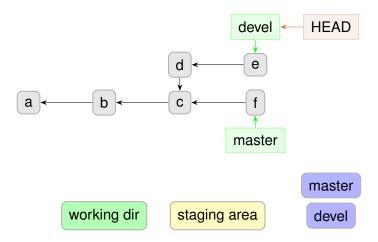

#### Behind the Scenes: Rebase

git rebase master

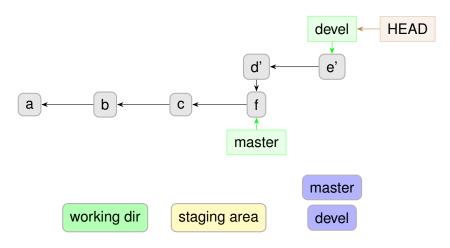